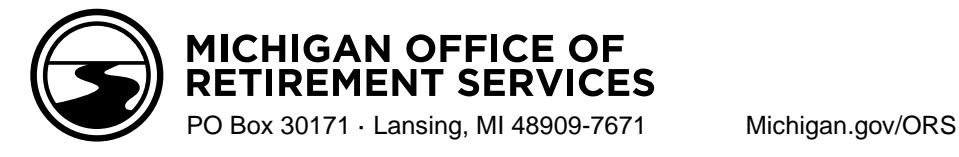

# **End of School Year Checklist – 2024**

Use this checklist as a reminder of retirement reporting tasks associated with the end of the school year and summer.

## **Reporting and payments:**

Begin using the summer spread wage code (08). See [RIM 4.02](https://www.michigan.gov/psru/reporting-resources/reporting-instruction-manual/4-reporting-compensation/4-02-reportable-compensation) and [RIM 7.03.03.](https://www.michigan.gov/psru/reporting-resources/reporting-instruction-manual/7-payroll-reporting/7-03-03-reporting-summer-spread-wages-on-a-dtl2-record)

Complete Final Payroll Details (FPDs) for members who are retiring. See [RIM 11.00.](https://www.michigan.gov/psru/reporting-resources/reporting-instruction-manual/11-final-payroll-details/11-00-final-payroll-details) Other resources available on the Employer Information website:

- o E-learning module: [Final Payroll Details](https://ssprd.state.mi.us/articulate/Final%20Payroll%20Details%20-%20Storyline%20output/story.html)
- o Job aids:

[Balancing Final Payroll Details Instructions](https://www.michigan.gov/psru/-/media/Project/Websites/psru/forms/R0904C-Balancing-Final-Payroll-Details-Instructions.pdf?rev=7460cb3c09964eb4a7c9b0d24680ee44&hash=07202A512320C5B1E42295550D03BF36)

[FPD Balancing Worksheet](https://www.michigan.gov/psru/-/media/Project/Websites/psru/forms/R0903C_FPD-Balancing-Worksheet.pdf?rev=0a061629c9bb41418311f7f07da34e18&hash=212F2DBDF9B59DC1DBA3AFC4121DCED6)

[Avoid FPD Errors](https://www.michigan.gov/psru/-/media/Project/Websites/psru/FinalPayrollDetail_JobAid.pdf?rev=be9cf4c77dfd46a48f461e1f82fa746c&hash=245D7B6CBE6E1D73E87231382646C07E)

For any employee who is terminating with your reporting unit, submit a termination date on a Detail 4 (DTL4) record. See [RIM 7.04.02.](https://www.michigan.gov/psru/reporting-resources/reporting-instruction-manual/7-payroll-reporting/7-04-02-reporting-a-terminated-employee-on-a-dtl4-record)

To avoid late fees and interest, be aware of payments due for UAAL Rate Stabilization that appear on the Pay Cycle Statements in July and August.

For retiring employees in job classifications with less than three members, a salary schedule is now on the list of required documents. Review our **[Salary Schedules and Allowable Salary Increase FAQs page](https://gcc02.safelinks.protection.outlook.com/?url=https%3A%2F%2Fwww.michigan.gov%2Fpsru%2Freporting-resources%2Fsalary-schedules-and-allowable-salary-increase-faqs&data=05%7C02%7CWebbK3%40michigan.gov%7C9a3d1777d496498717e008dc8fbacd8c%7Cd5fb7087377742ad966a892ef47225d1%7C0%7C0%7C638543279675872676%7CUnknown%7CTWFpbGZsb3d8eyJWIjoiMC4wLjAwMDAiLCJQIjoiV2luMzIiLCJBTiI6Ik1haWwiLCJXVCI6Mn0%3D%7C0%7C%7C%7C&sdata=Zf19RGj0jx1ml2V1oRPmceEdlyG%2Bv6G99x4wJb8vA5Q%3D&reserved=0)** for answers to frequently asked questions about salary schedules to ensure your reporting unit is in compliance with this new requirement.

# **Tax-Deferred Payment (TDP) agreement addendums:**

Advise employees preparing for retirement or terminating employees with a TDP agreement of the 90-day window to transfer their agreement from you to the new employer using the *[Tax-Deferred Payment \(TDP\)](https://www.michigan.gov/-/media/Project/Websites/orsschools/MPSERS-Forms/R0625C_Tax-Deferred_Payment_Agreement_Addendum.pdf?rev=1f74f5ee9a884686b35424e169f88a1e)  [Agreement Addendum \(R0625C\)](https://www.michigan.gov/-/media/Project/Websites/orsschools/MPSERS-Forms/R0625C_Tax-Deferred_Payment_Agreement_Addendum.pdf?rev=1f74f5ee9a884686b35424e169f88a1e)*. See [RIM 10.09](https://www.michigan.gov/psru/reporting-resources/reporting-instruction-manual/10-tax-deferred-payment-plan/10-09-closing-a-tdp-agreement)**.**

Ask new employees whether they had a TDP agreement with their previous employer, and if so, process the *TDP Agreement Addendum (R0625C)* for those employees. See [RIM 10.09.](https://www.michigan.gov/psru/reporting-resources/reporting-instruction-manual/10-tax-deferred-payment-plan/10-09-closing-a-tdp-agreement)

#### **Preparing for new employees:**

Voya Financial provides education to participants in the Pension Plus 2, Pension Plus, and Defined Contribution plans. Call Voya at 517-284-4422 to set up in-person or virtual one-on-one appointments and/or live presentations for your school or district. Participants can also register for education convenient for them [StateOfMiPlansEducation.com](https://voyamarketingzone.dmplocal.com/sites/4028/scheduling_michigan.html) or by calling 517-284-4422.

Review the Member Benefit Plan link on the Employer Reporting website [\(RIM 7.06.01\)](https://www.michigan.gov/psru/reporting-resources/reporting-instruction-manual/7-payroll-reporting/7-06-01-determining-a-members-benefit-plan) to capture any DC Contribution deductions, including those who are new to the State of Michigan 457 Plan [\(RIM 6.03.05\)](https://www.michigan.gov/psru/reporting-resources/reporting-instruction-manual/6-member-benefit-plans-and-contributions/6-03-05-state-of-michigan-457-plan-for-db-members).

### **Reporting new employees:**

Verify Social Security numbers (SSNs) are correct before reporting by requesting proof from the new employee or from your human resource department. **IMPORTANT: Always contact ORS with any SSN issues or corrections before taking any action.**

Use the Member Benefit Plan link on the Employer Reporting website (see [RIM 7.06.01\)](https://www.michigan.gov/psru/reporting-resources/reporting-instruction-manual/7-payroll-reporting/7-06-01-determining-a-members-benefit-plan) to determine whether the new employee is:

- o new to the retirement system,
- o a current MPSERS member who is new to your reporting unit, or

a MPSERS retiree (if a retirement effective date is displayed).